## 貸出・予約状況の確認

1.ホームページ上の蔵書検索をクリックします。

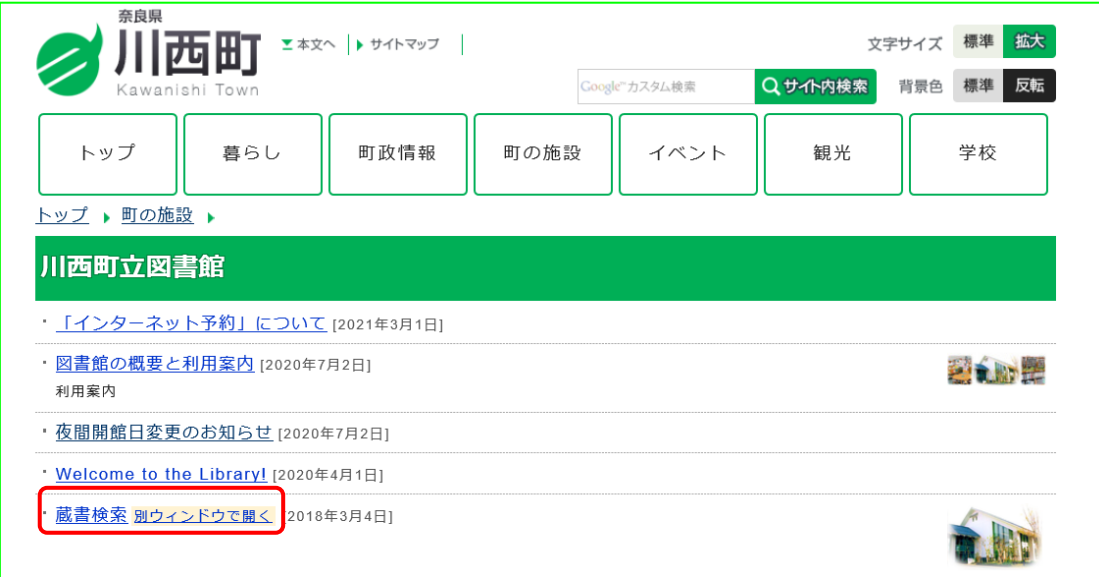

2.「ログインはこちら」をクリックします。

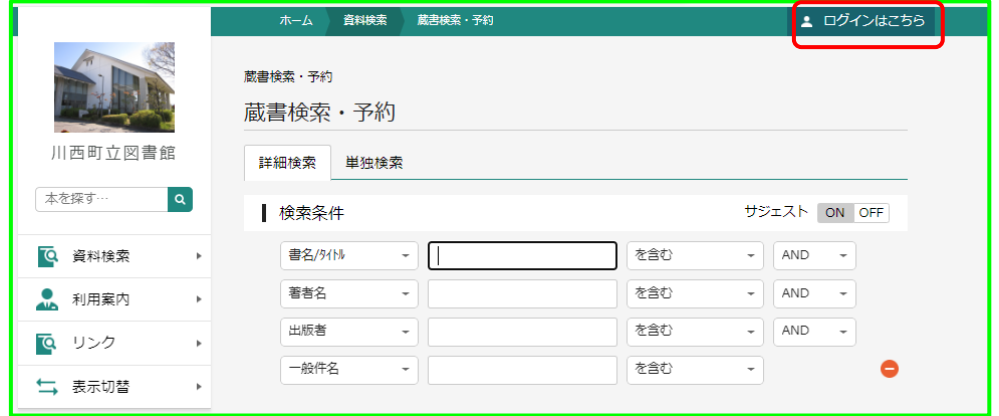

3.「利用状況参照」をクリックします。

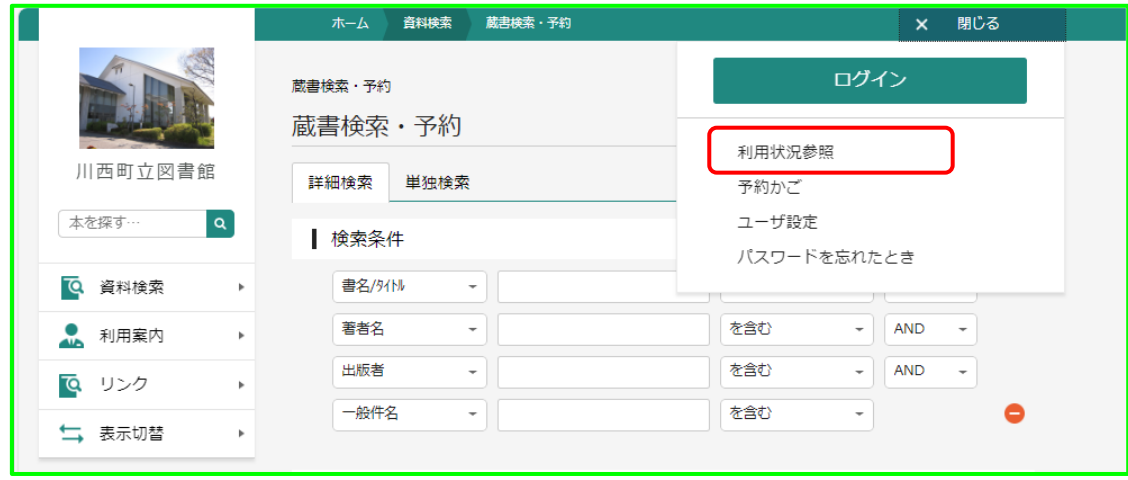

4.ログイン画面が表示されます。利用者カードの番号とパスワードを入力し、ログインを クリックします。

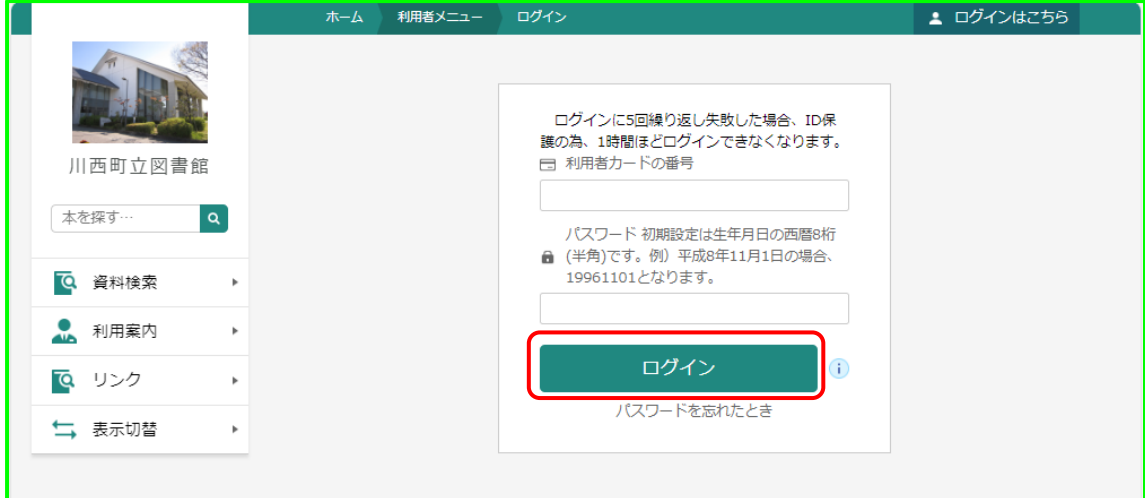

5.「貸出状況」と「予約状況」は、クリックし、確認することができます。 <貸出状況確認画面>

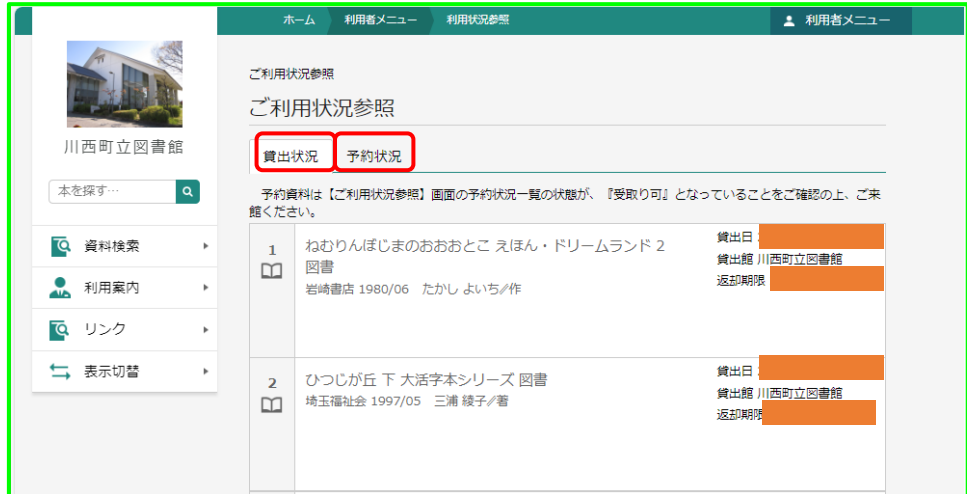

<予約状況確認画面>

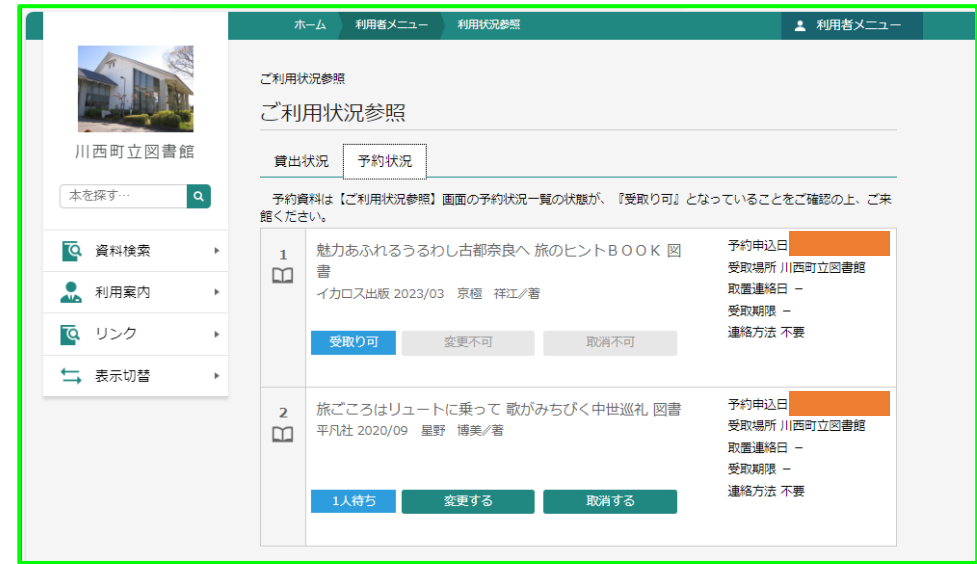

**※予約資料は、予約状態が「受取り可」となっていることをご確認の上、ご来館ください。**